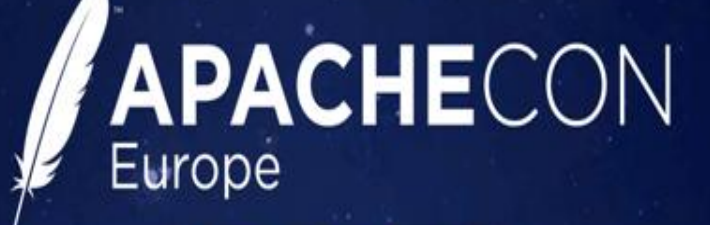

 $16 - 18.11.16$ **SEVILLE, SPAIN** 

# **How to Generate a REST CXF3 Application from a Swagger-Contract**

Johannes Fiala, Developer

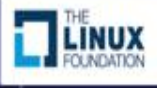

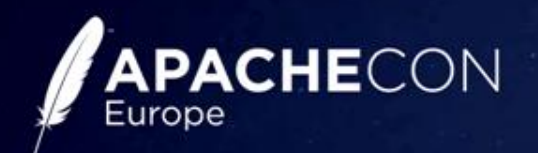

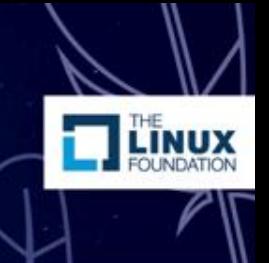

#### **Agenda**

- Generate based on contract
- Extend using code first
- Freeze the contract
- Use the REST API
	- Generate client code (Java/Javascript)
	- Access with a browser using a UI
	- View/Share as HTML/PDF
- Migrate between frameworks using the code generator only
- Customize the code generator

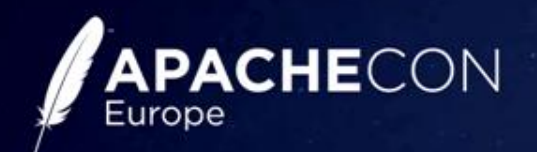

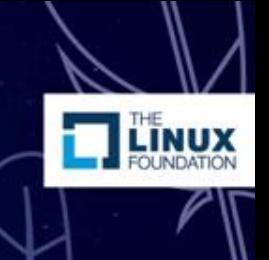

#### **Toolchain**

- Apache CXF 3
	- + SwaggerFeature
	- + Spring configuration
	- + Spring Boot integration (start/tests)
- Swagger-Tools
	- Swagger-Editor
	- Swagger-Codegen
	- Swagger-UI
	- Swagger2Markup

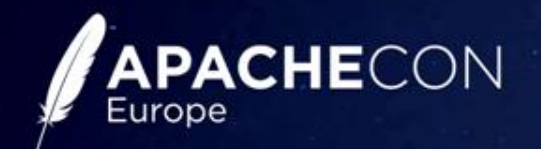

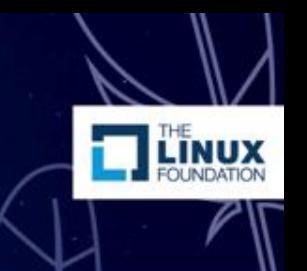

#### **Contract first, then code, then contract**

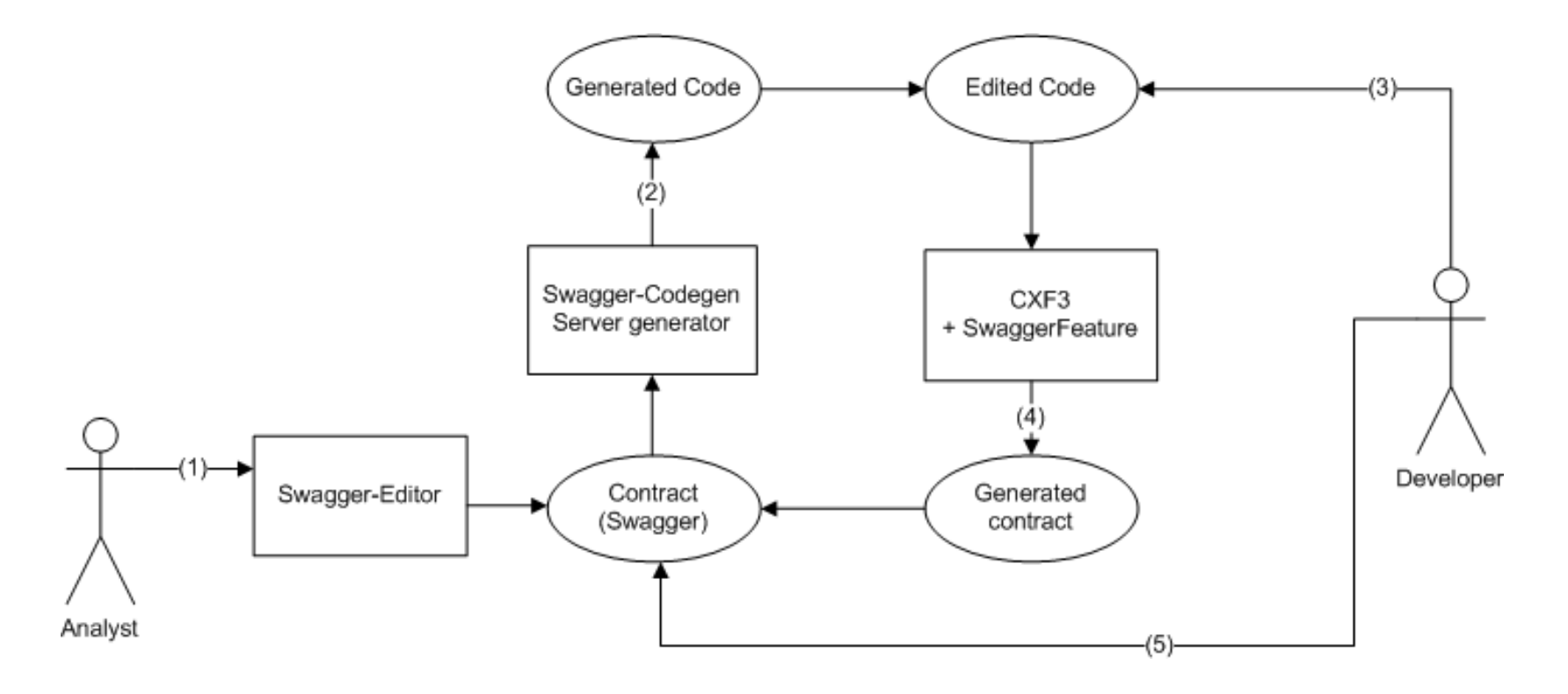

#### APACHECON **Complete process flow**Europe

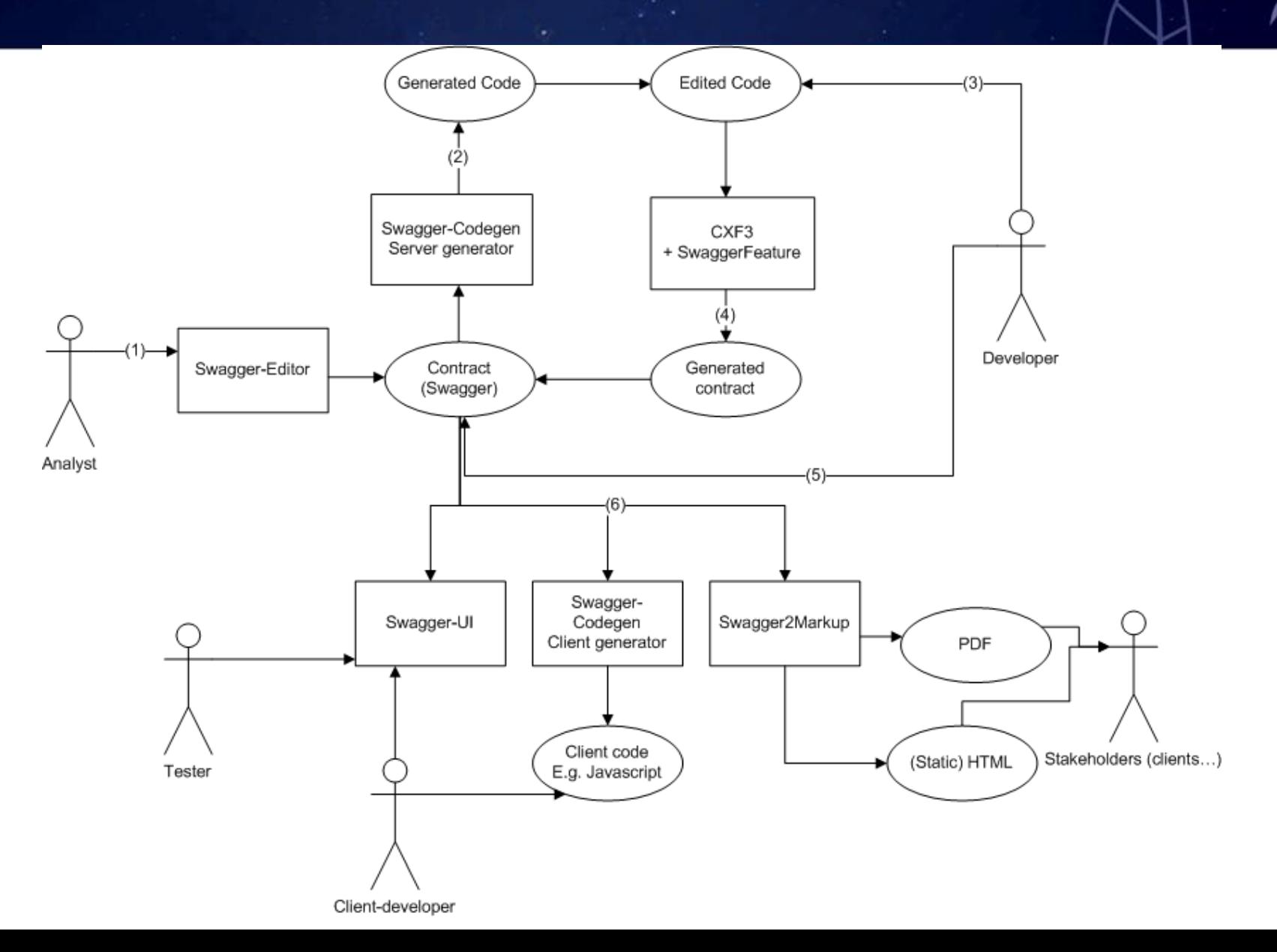

**LINUX** 

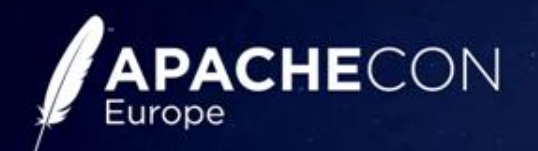

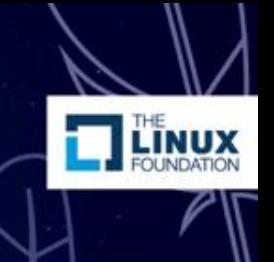

#### **About me…**

- Spring REST / Swagger-Springfox
	- Added BeanValidation support
- Swagger-Codegen
	- Created Javascript client
	- Add BeanValidation support for Java
	- Improved CXF server (generate complete server)
	- Created CXF client
- Swagger2Markup
	- Added BeanValidation support

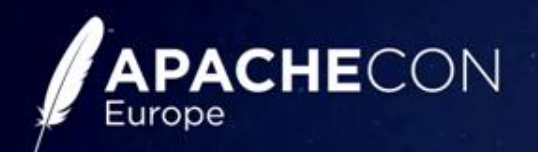

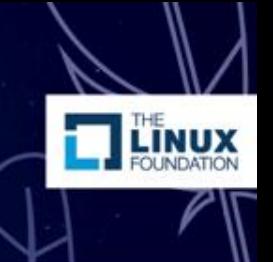

#### **Contract**

- WADL (XML-based)
	- By w3c, Last update 2009
- Swagger (Json/Yaml-based)
	- By Linux foundation
	- Version 1.0 2011 (Wordnik)
	- Version 1.2 2014
	- Version 2.0 2015 / transferred to Linux foundation / Open-API initiative
	- Next version 3.0
- Others: Blueprint, RAML, ...

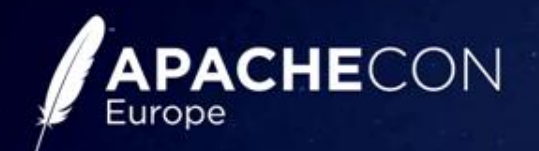

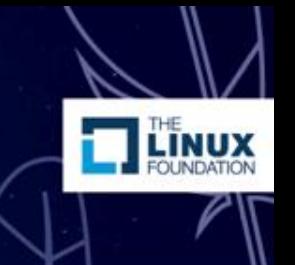

### **Open API / Swagger**

- A language-agnostic interface to REST APIs
- allows to discover and understand the capabilities of a service
- Supported Formats: JSON/YAML

https://github.com/OAI/OpenAPI-Specification

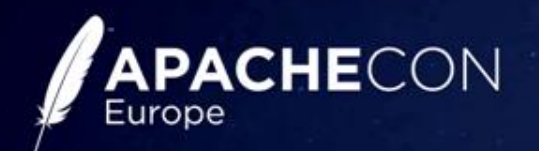

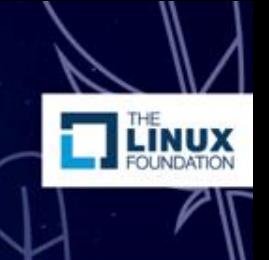

#### **Contract editors**

- Swagger Editor
	- by SmartBear
- Eclipse SwagEdit
	- By RepreZen API Studio
- Commercial Tools:
	- Restlet Studio
	- RepreZen API Studio

#### APACHECON **Swagger-Editor (Json)**Europe

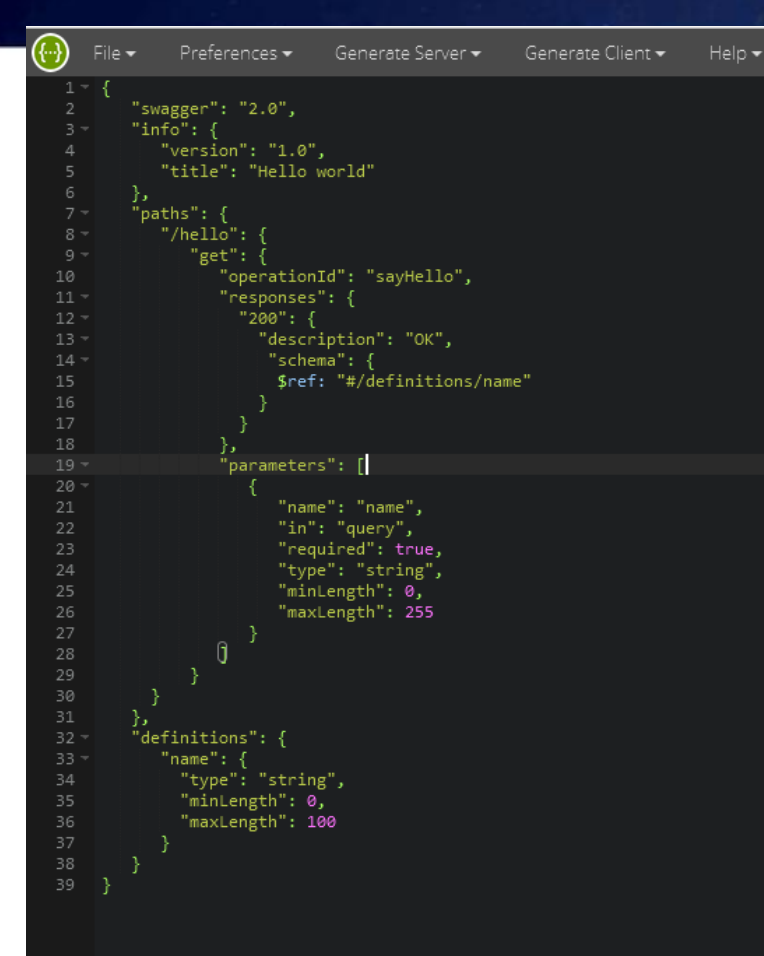

#### Hello world

Version 1.0

#### Paths

/hello

GET /hello

#### **Parameters**

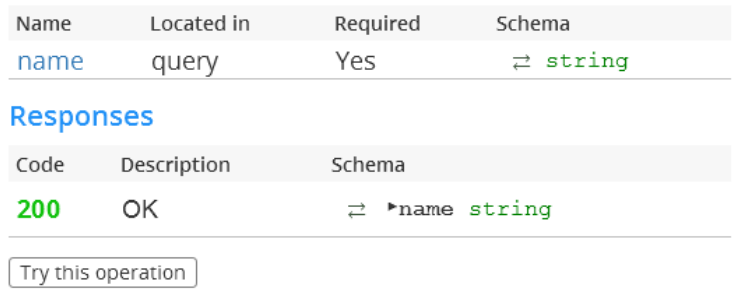

#### Models

name vObject type: "string"  $\rightleftarrows$  minLength: 0 maxLength: 100 title: "name"

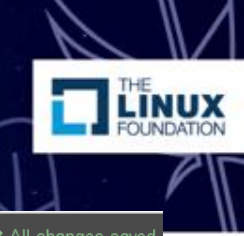

← All changes saved

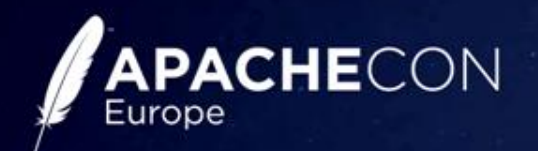

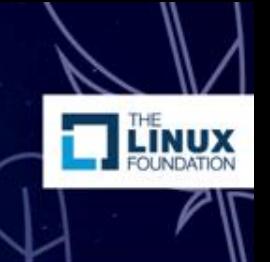

### **Swagger-Editor**

- By SmartBear
- Javascript application
	- Run locally using npm
- Edit Json / Yaml format
- Generate server
- Generate client
- Import using URL / copy/paste

https://github.com/swagger-api/swagger-editor

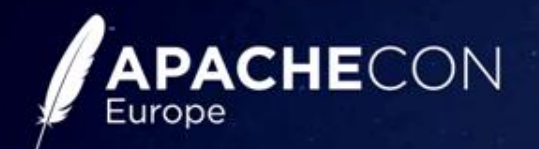

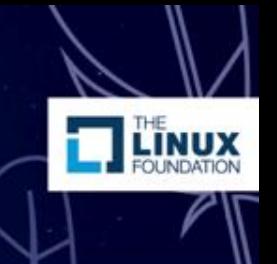

#### **Generate the server stub Swagger-Codegen**

- by SmartBear (Apache License)
- Version 2.2.0
- Java program
	- Mustache templating
- Generates server + client code
- 32 Supported languages: Java, C#, Javascript, Dart, Groovy, JaxRS, NodeJS, Objective-C, Perl, PHP, Python, Ruby, Scala, …

https://github.com/swagger-api/swagger-codegen

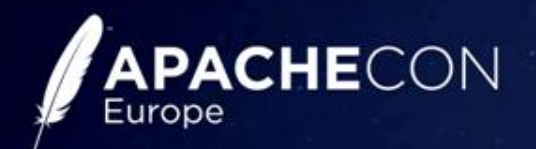

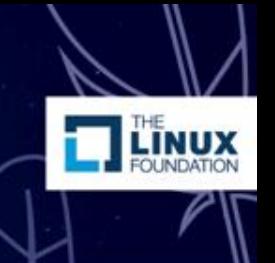

#### **Generate the server stub Swagger-Codegen**

- Supported server stubs for Java:
	- Java JAX RS
		- 2.0 spec
		- Jersey
		- CXF
		- Resteasy
	- Spring MVC
	- Spring Boot

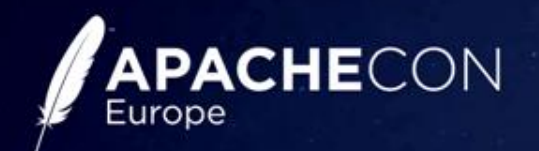

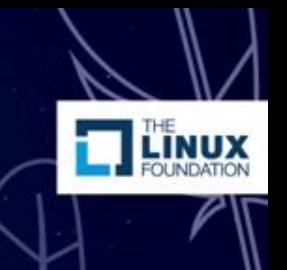

#### **CXF server stub Features**

- Scheduled for version 2.2.2
- Generates Interface/Implementation/Models
- Generate a complete web application
	- Context.xml / ApplicationContext.xml
	- Web.xml
	- Jboss: jboss-web.xml
- Spring Boot support
	- Run as Spring-Boot Application
	- Run using Spring Integrationtests using random ports

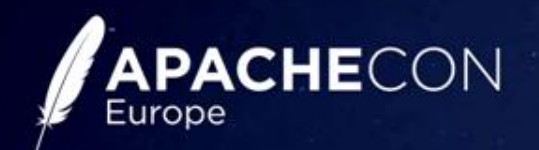

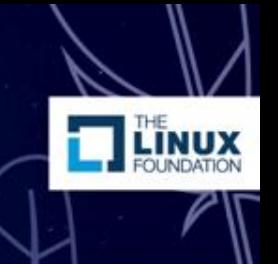

### **Swagger-Codegen CLI**

- io.swagger.codegen.Codegen
	- -i hello\_world.json
	- -l jaxrs-cxf
	- -o c:\hello\_world\_project
	- -c hello\_world\_config.json

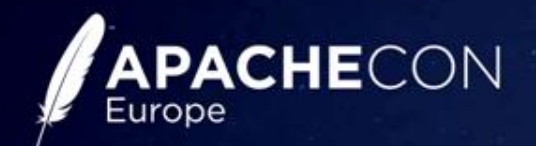

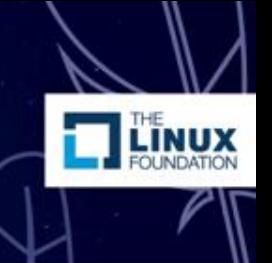

#### **Swagger-Codegen CLI Configuration file**

```
■ swagger_config_spring_application.json ⊠
```

```
1\{2 "useBeanValidation": "true",
3 "generateSpringApplication": "true",
4 "useSwaqqerFeature": "true",
5 "generateSpringBootApplication": "true"
6 "generateApiTests": "true",
7<sup>1</sup>
```
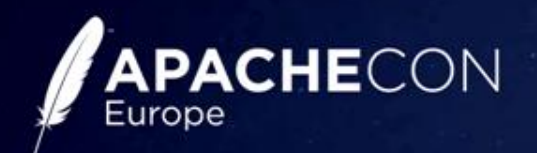

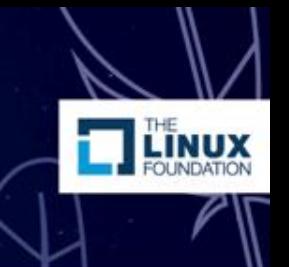

#### **Demo**

- Create hello world service
- Generate CXF server stub (with Spring support enabled)
- Run using Spring Boot
- Run Junit-Tests
- Deploy to application server (Jboss EAP 7)

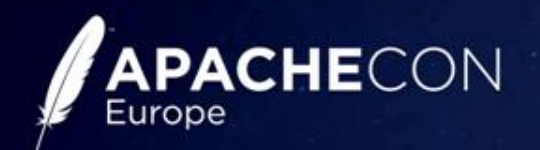

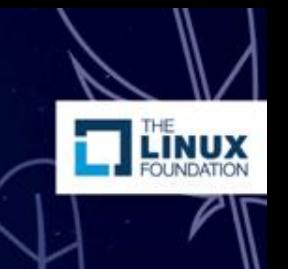

### **Spring Boot Hot-Deploy**

- Allows hot deploy
	- for adding new methods etc.
- Add JVM parameters:
	- -javaagent:/path\_to\_spring-loaded/springloaded-1.2.5.RELEASE.jar noverify
- Used by Grails

• More Info: https://github.com/spring-projects/spring-loaded

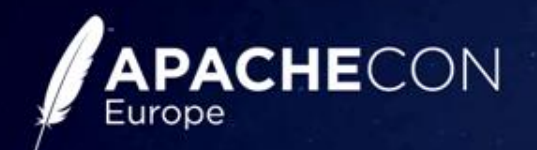

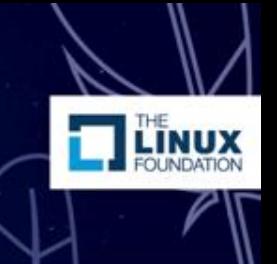

#### **CXF server stub Supported Features**

- Spring application
	- Swagger generator
	- WADL generator
	- BeanValidation annotations
	- Activate automatic BeanValidation (1.1)
	- Compression (gzip)
	- Logging
	- Integration-Tests (Spring Boot)

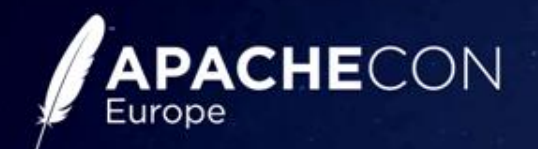

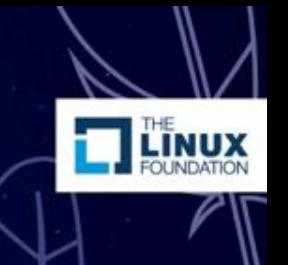

#### **Swagger-Codegen CLI Display all language options**

- io.swagger.codegen.SwaggerCodegen config-help -l jaxrs-cxf or
- java -jar modules/swagger-codegen-cli/target/swaggercodegen-cli.jar config-help –l jaxrs-cxf

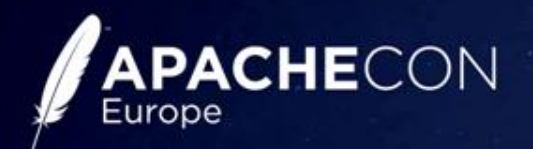

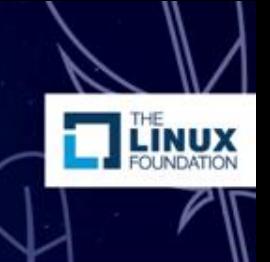

#### **Swagger-Codegen CLI language options for cxf**

#### title

a title describing the application

useBeanValidation Use BeanValidation API annotations (Default: false)

qenerateSpringApplication Generate Spring application (Default: false)

useSwaqqerFeature Use Swaqqer Feature (Default: false)

useWadlFeature Use WADL Feature (Default: false)

useMultipartFeature Use Multipart Feature (Default: false)

useGzipFeature Use Gzip Feature (Default: false)

useBeanValidationFeature Use BeanValidation Feature (Default: false)

useLoggingFeature Use Logging Feature (Default: false)

qenerateSpringBootApplication Generate Spring Boot application (Default: false)

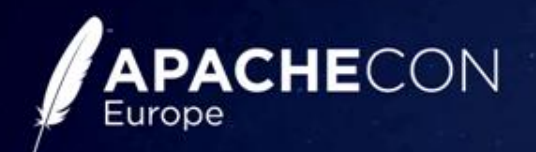

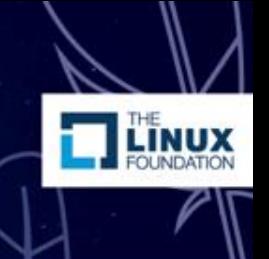

#### **Demo**

- Re-Generate with more options
	- BeanValidation
	- Gzip
	- Logging

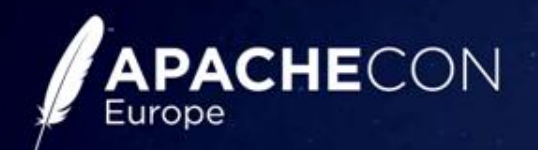

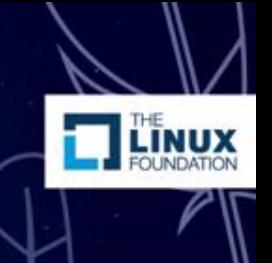

#### **Further development life cycle**

- Extend the API
	- code first
- Use the API
	- Frontend development
- Finalize: Freeze the contract

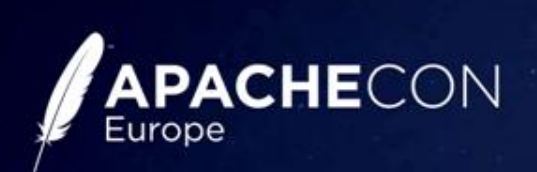

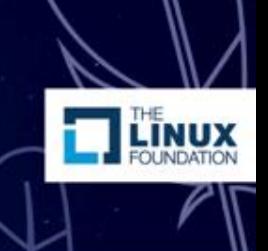

#### **Further development life cycle**

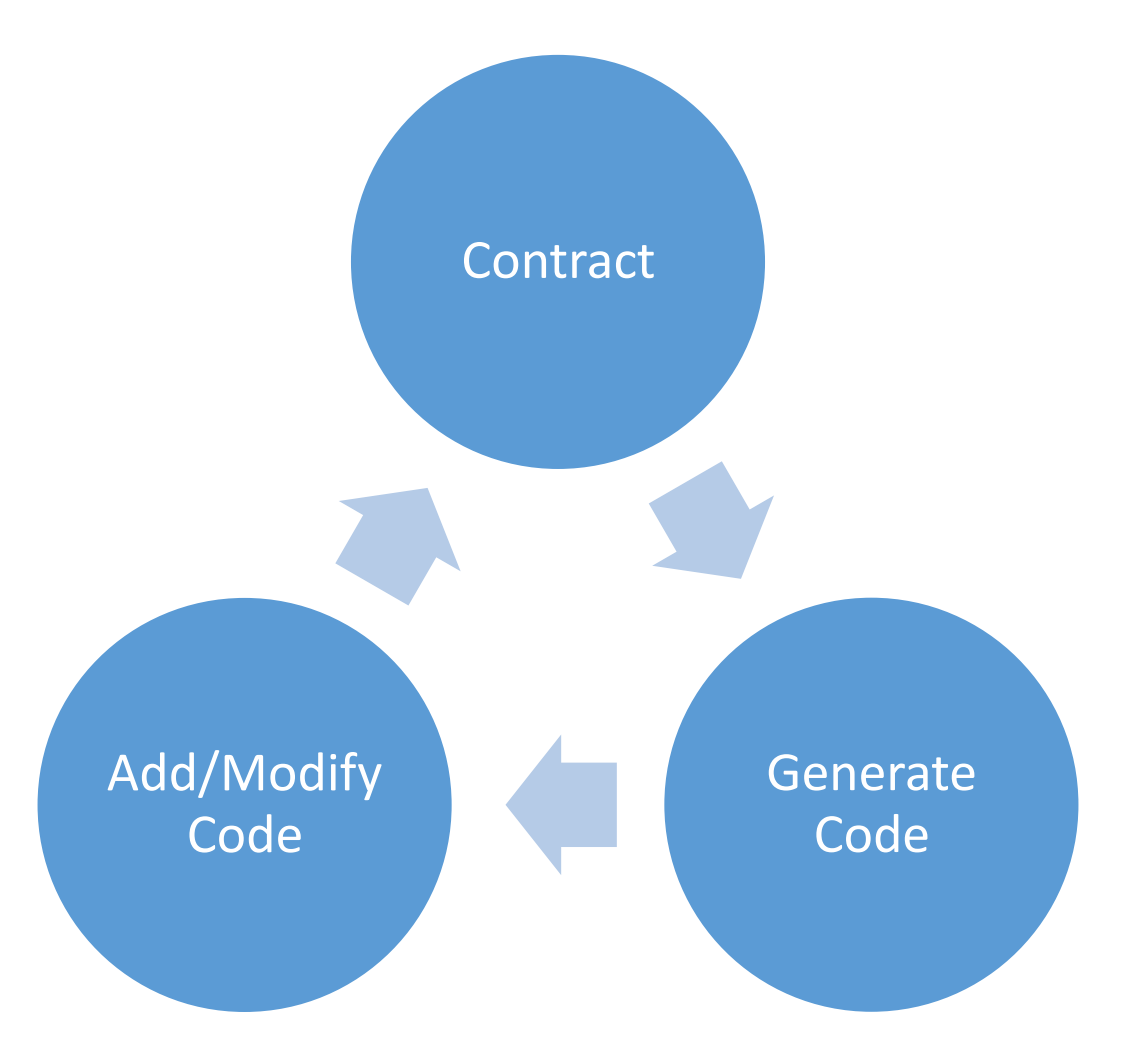

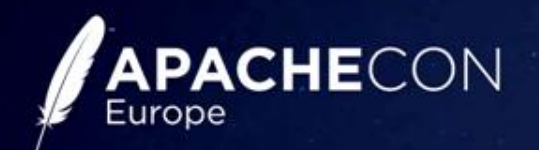

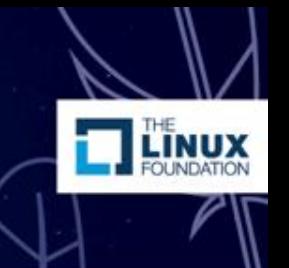

#### **Extend the application**

- Modify your API:
	- Add new services (use JAXRS-annotations)
	- Use Swagger annotations
	- Use BeanValidation annotations
- Generated Swagger spec gets updated automatically

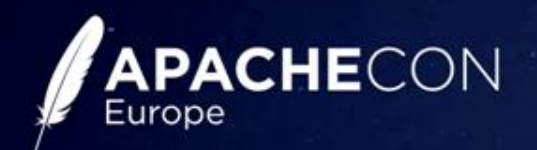

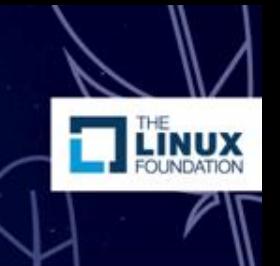

#### **Extend the application Swagger annotations**

- Service:
	- @Api activate Swagger for api
- Operations:
	- @ApiOperation description
	- @ApiResponse error codes + return types
- Model:
	- @ApiModel description
	- @ApiModelProperty description

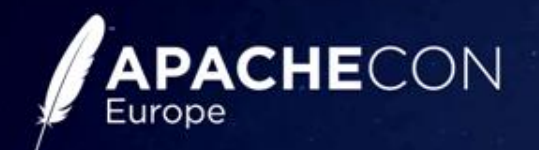

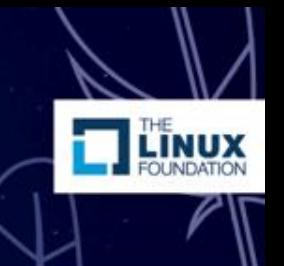

#### **Freeze your API: contract**

- Use the updated contract
- Generate interfaces/models
- Prevent accidential changes of the API
- Integrate in build job (Maven / Gradle)

• https://github.com/swagger-api/swaggercodegen/tree/master/modules/swagger-codegen-maven-plugin

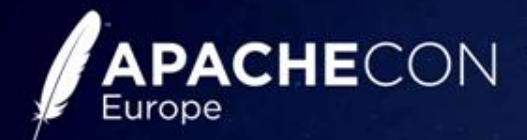

#### Freeze your API: contract

```
<!-- re-generate interface/model -->
<plugin>
      <groupId>io.swaqqer</groupId>
      <artifactId>swaqqer-codeqen-maven-plugin</artifactId>
      <version>2.2.1</version>
      <executions>
          <execution>
              <sub>qoals</sub></sub>
                  <goal>qenerate</goal>
              \langle/qoals>
              <configuration>
                  <inputSpec>${project.basedir}/src/main/resources/api/hello world.json</inputSpec>
                  <language>jaxrs-cxf</language>
                  <configOptions>
                      <sourceFolder>src/gen/java</sourceFolder>
                       <useBeanValidation>true</useBeanValidation>
                       <generateSpringApplication>true</generateSpringApplication>
                       <generateSpringBootApplication>true</generateSpringBootApplication>
                       <useWadlFeature>true</useWadlFeature>
                       <useSwaqqerFeature>true</useSwaqqerFeature>
                  </configOptions>
                  <addCompileSourceRoot>false</addCompileSourceRoot>
                  <output>${project.basedir}</output>
              </configuration>
          </execution>
      </executions>
      <dependencies>
          <dependency>
              <groupId>io.swaqqer</groupId>
              <artifactId>swaqqer-codeqen</artifactId>
              <version>2.2.2-SNAPSHOT</version>
          </dependency>
      </dependencies>
  </plugin>
```
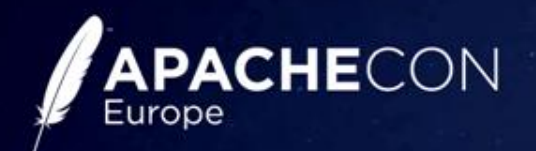

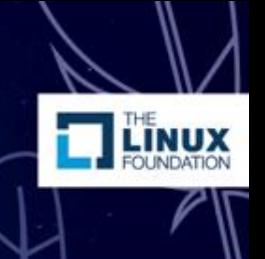

#### **Demo**

- Extend hello world service (+ BeanValidation)
- Access updated specs
	- Swagger spec
	- WADL
- Freeze the contract

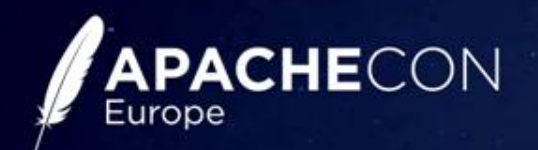

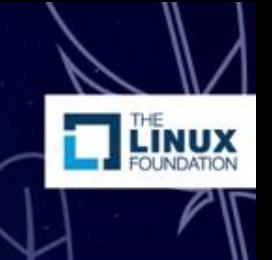

#### **Use your API**

- **Generate client stubs** 
	- Swagger-Codegen
- **Access your API using a browser** 
	- Swagger-UI
- **Generate HTML/PDF documentation** 
	- **Swagger2Markup**

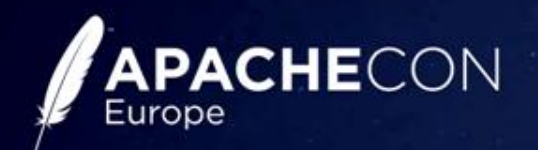

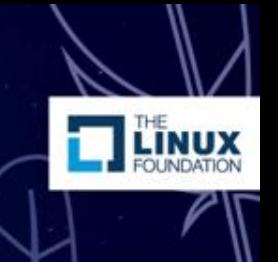

### **Swagger-Codegen**

- Server + Client code stub generator
- Integration options
	- Java application
	- Maven
	- Gradle

• https://github.com/swagger-api/swagger-codegen

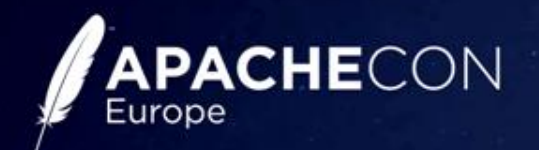

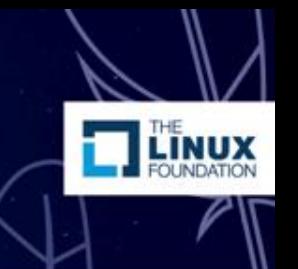

#### **Why generate client code?**

- No more manual api calls
- Ensure consistency of your client code with the API!
- Makes code completion possible!
- Allows developers to read description for your operations and models in the IDE
- You get compilation errors if the API breaks with newer versions!

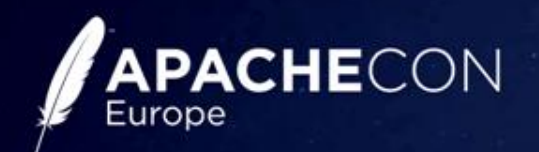

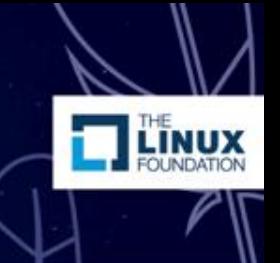

### **Swagger-UI**

- By SmartBear
- Access your API with a browser
- Javascript application
- Can access the generated Swagger spec always consistent with your code
- Integration options:
	- Copy into your webapp
	- load as Web-Jar

https://github.com/swagger-api/swagger-ui

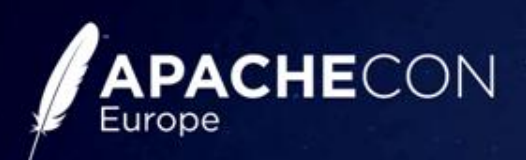

#### Swagger-UI

#### (+) swagger

http://localhost:9090/services/services/swagger.json

Explore

**LINUX** 

#### **Sample REST Application**

**The Application** 

Created by users@cxf.apache.org<br>Apache 2.0 License

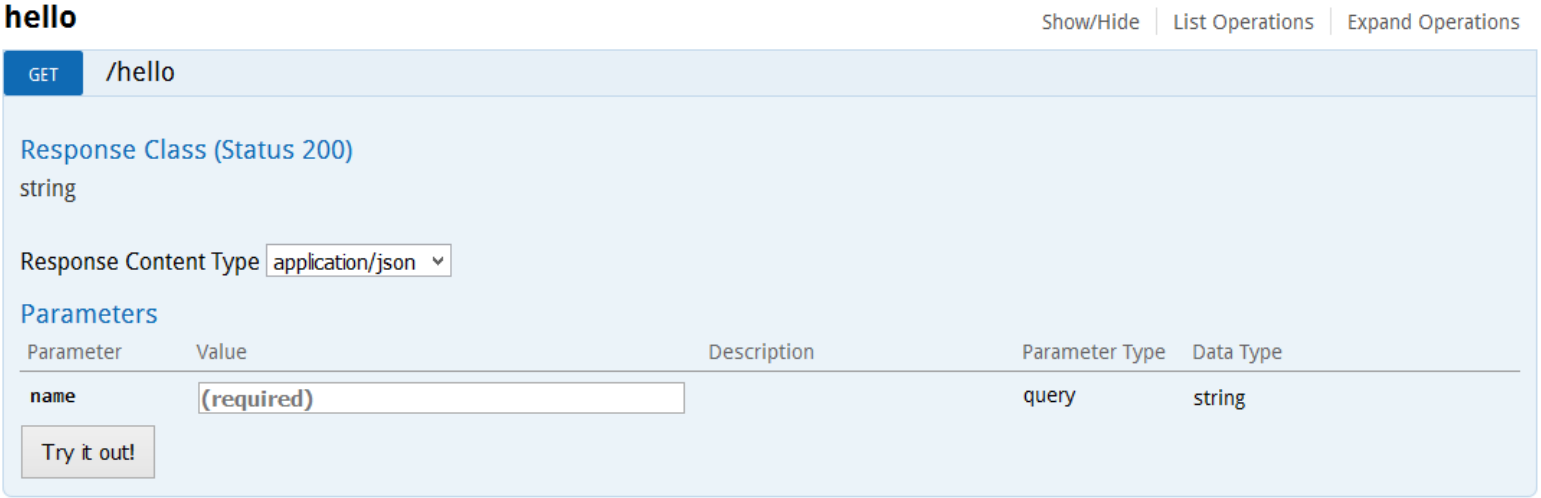

[BASE URL: /Services/services, API VERSION: 1.0.0]

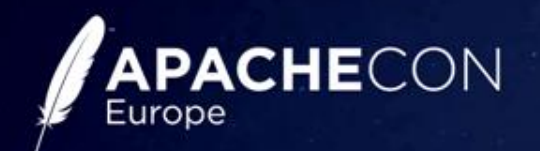

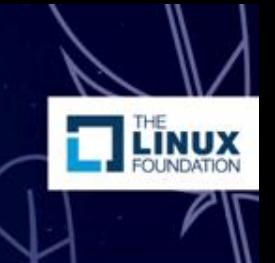

### **Swagger2Markup**

- By Robert Winkler (github)
- Render your API in HTML/PDFs
- Uses Markdown/Asciidoctor files
- Completely customizable
- Integration options:
	- Run as Program/Unittest
	- Maven

https://github.com/Swagger2Markup/swagger2markup

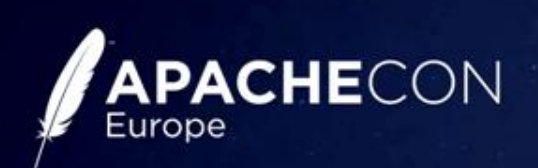

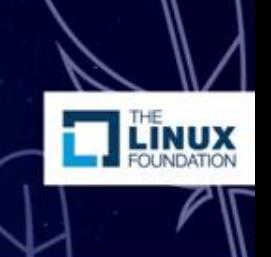

#### **Swagger2Markup**

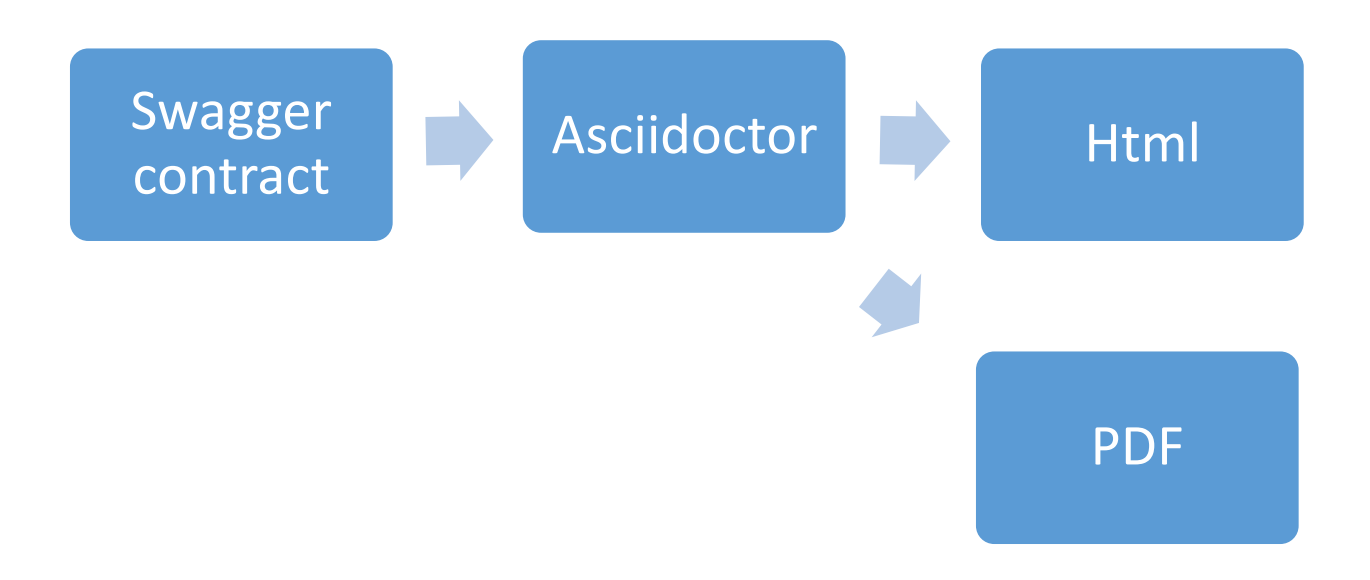

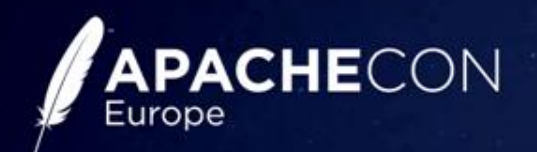

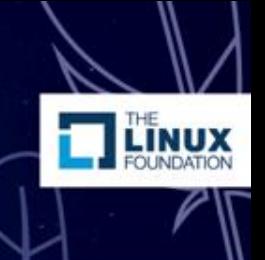

#### **Demo**

- Client stub generator:
	- Java
	- Javascript
- Swagger-UI
- Swagger2Markup

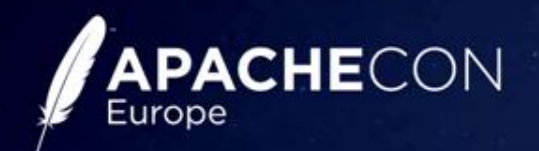

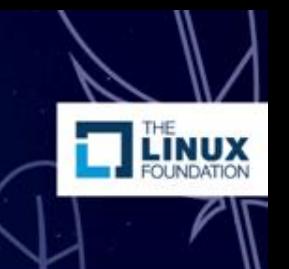

#### **Migration – Ensure portability**

- Keep method signatures clean
	- Use JaxRS 2 Exceptions
	- Use JaxRS Response only if necessary
- Design implementation classes independently from generated interfaces
	- Do not adhere to generated interfaces strictly, use composition
- Keep framework-specific configuration separately

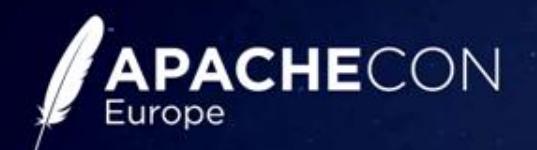

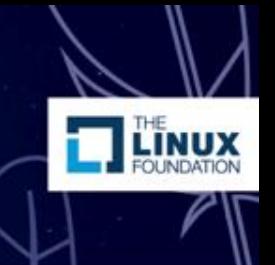

#### **REST framework alternatives**

- Apache CXF
- Jersey
- Jboss RestEasy
- Spring Rest (MVC)

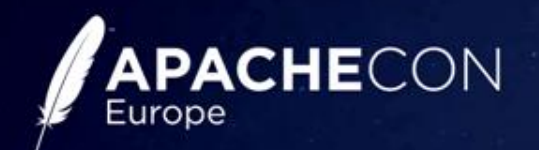

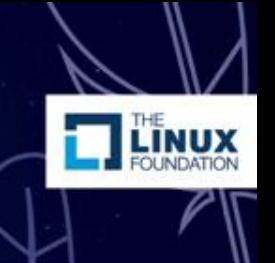

# **Spring REST (MVC)**

- Spring MVC
	- Enable Swagger: Springfox
	- No WADL support
	- No Gzip support
- Swagger-Codegen server stub
	- language: "spring"
- More info: Devoxx BE 2015 "Generate client stubs & document your REST-API using Swagger & Spring"

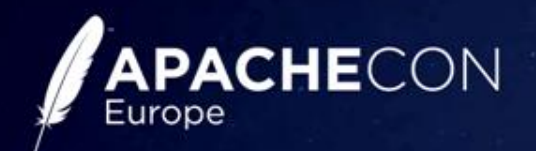

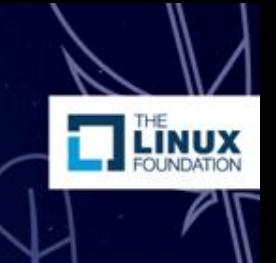

#### **Demo**

- Migrate from Spring REST to CXF
	- only by re-generating using Swagger-Codegen

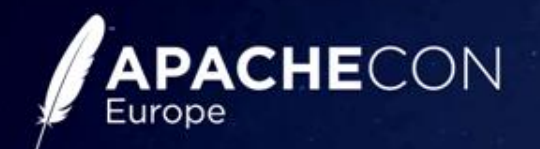

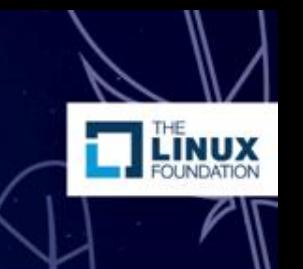

#### **Customize the generator**

- Generator implemented in Java (one class for each language)
- Mustache-files
	- api.mustache
	- apiServiceImpl.mustache
	- pojo.mustache
	- api\_test.mustache
	- $\bullet$  …
- Jmustache:
	- https://github.com/samskivert/jmustache

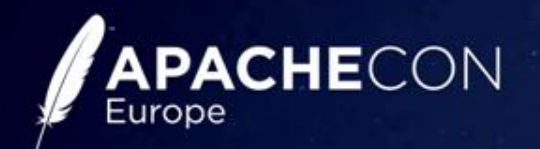

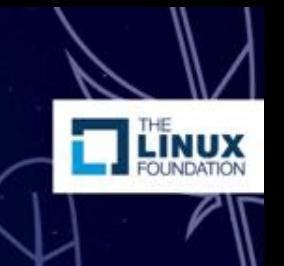

#### **Customize the generator**

- Use –t flag for your own templates
- Customize only the templates you need
- Examples:
	- Add Maven profile for deployment
	- Add logger declaration
	- Customize generated unit tests

• …

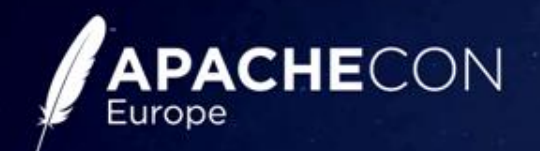

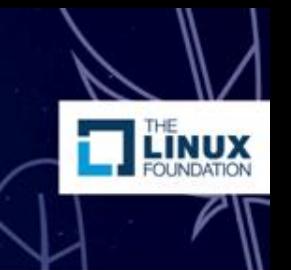

#### **Jmustache primer / 1**

- Print variable: {{mediaType}}
	- Will print as HTML entities by default:  $&dt$ em $&dt \ldots$
- Print variable unescaped: {{{mediaType}}}
	- Print "as is"  $\epsilon$ em>  $\le$ /em>
- Section (if): {{#useBeanValidation}}…{{/useBeanValidation}}
- Inverted section (if not): {{^useBeanValidation}}…{{#useBeanValidation}}

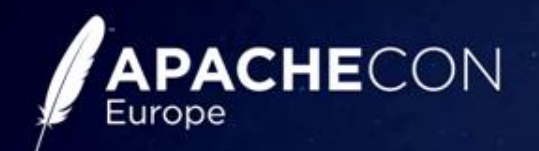

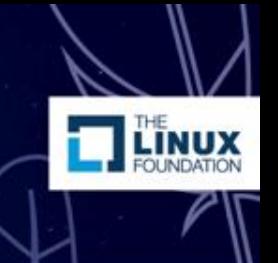

### **Jmustache primer / 2**

- Lists: {{#repo}} <b>{{name}}</b> {{/repo}}
- Partials (import other template): {{>beanValidation}}
- Comments  $\{ \}$  My comment  $\}$
- Newline trimming (Jmustache): {{#required}}
- @NotNull
- {{/required}}

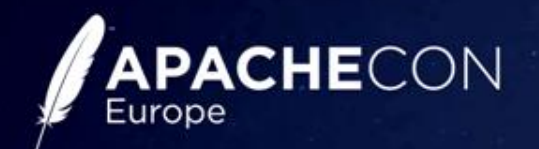

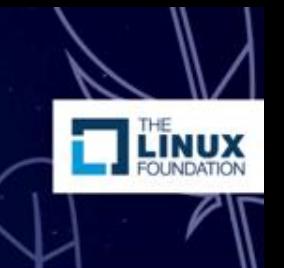

#### **Customize the generator**

- Customize Codegen Languages
	- Extend Language class
	- Add it to io.swagger.codegen.CodegenConfig
		- swagger-codegen\src\main\resources\META-INF\services\io.swagger.codegen.CodegenConfig
	- Copy language templates
	- Also see "Building your own Templates"
		- https://github.com/swagger-api/swagger-codegen/wiki/Building-your-own-**Templates**

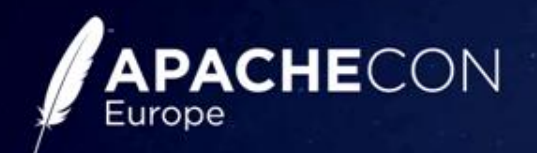

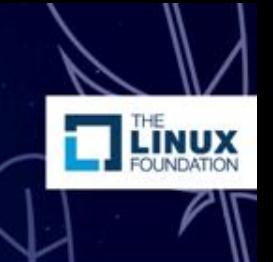

#### **Demo**

- Customize the generator
	- E.g. custom pom.xml file for deployment
- Swagger-Codegen project structure

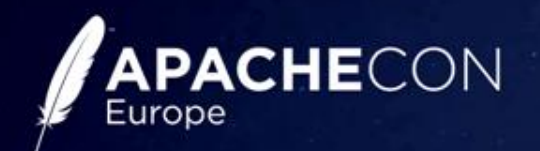

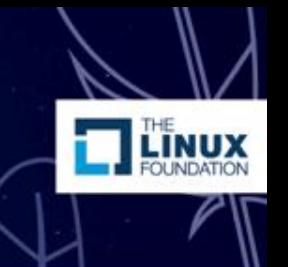

#### **WADL ⇔ Swagger**

- Use wadl2java to generate server stub
	- BeanValidation: krasa-jaxb-tools
- Activate CXF3 SwaggerFeature
- Use generated Swagger-file
	- Will include BeanValidation annotations for models
- You can use both WADL first + auto-generate Swagger contract

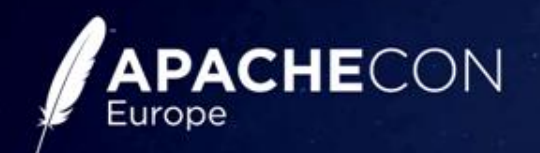

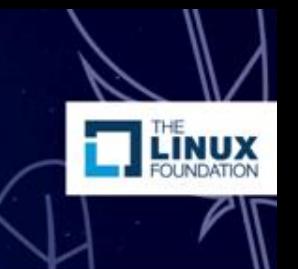

#### **CXF Caveats**

- Impl: return null = no response in browser
- No JaxRS annotations in Impl. Class
- No @Consumes/@Produces Json will fallback to default XML
- Jettison on classpath will overrule all other providers!

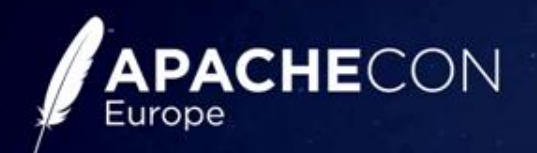

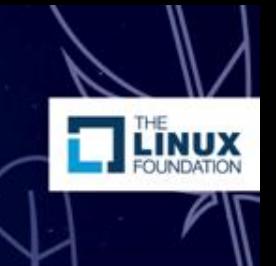

# **Wrapup**

- Generate based on contract
	- Swagger-Codegen server stubs
- Extend using code first
	- CXF 3 Swagger Feature
- Freeze using contract
	- Swagger-Codegen build integration (mvn/gradle/cmd)
- Use your application
	- Generate client code (Swagger-Codegen)
	- Use in browser (Swagger-UI)
	- View/Share as HTML/PDF (Swagger2Markup)
- Migrate between frameworks using the code generator only
- Customize the code generator

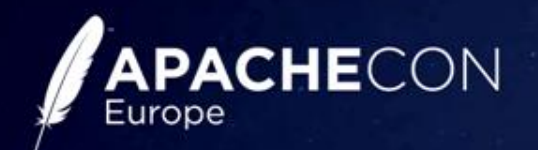

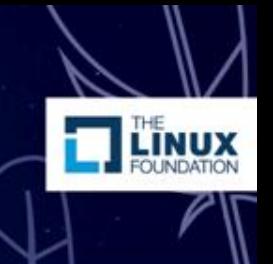

#### **Contribute to the projects**

- Swagger-Codegen
	- Java / JMustache
- Swagger-UI
	- Javascript
- Swagger-Editor
	- Javascript
- Swagger2Markup
	- Java/Asciidoctor

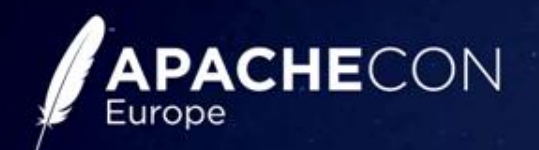

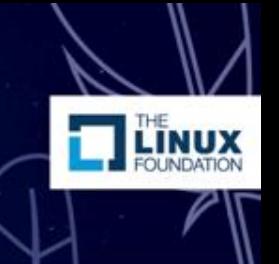

#### **Links & Resources**

- Swagger Editor
	- http://editor.swagger.io/
- Swagger Codegen
	- https://github.com/swagger-api/swagger-codegen
- Swagger UI
	- https://github.com/swagger-api/swagger-ui
- CXF
	- http://cxf.apache.org/

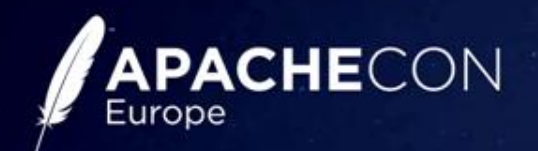

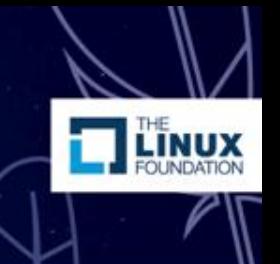

#### **Thank you for your attention!**

- Demo-Code: http://github.com/jfiala/swagger-cxf-demo
- Contact:
	- @johannes\_fiala
	- johannes.fiala@fwd.at